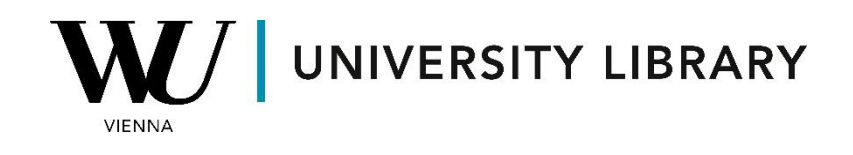

## **Ownership**

## **in Orbis**

## **Students Manual**

Orbis offers ownership data spanning from the year 2000 to the present day, accessible directly from the main Orbis page under the company section. To delve into the ownership structure of companies, begin by applying common filtering criteria. Next, select "Status" > "Active Companies" to view ownership details exclusively for currently operating companies, or add additional filters based on location, such as country or continent.

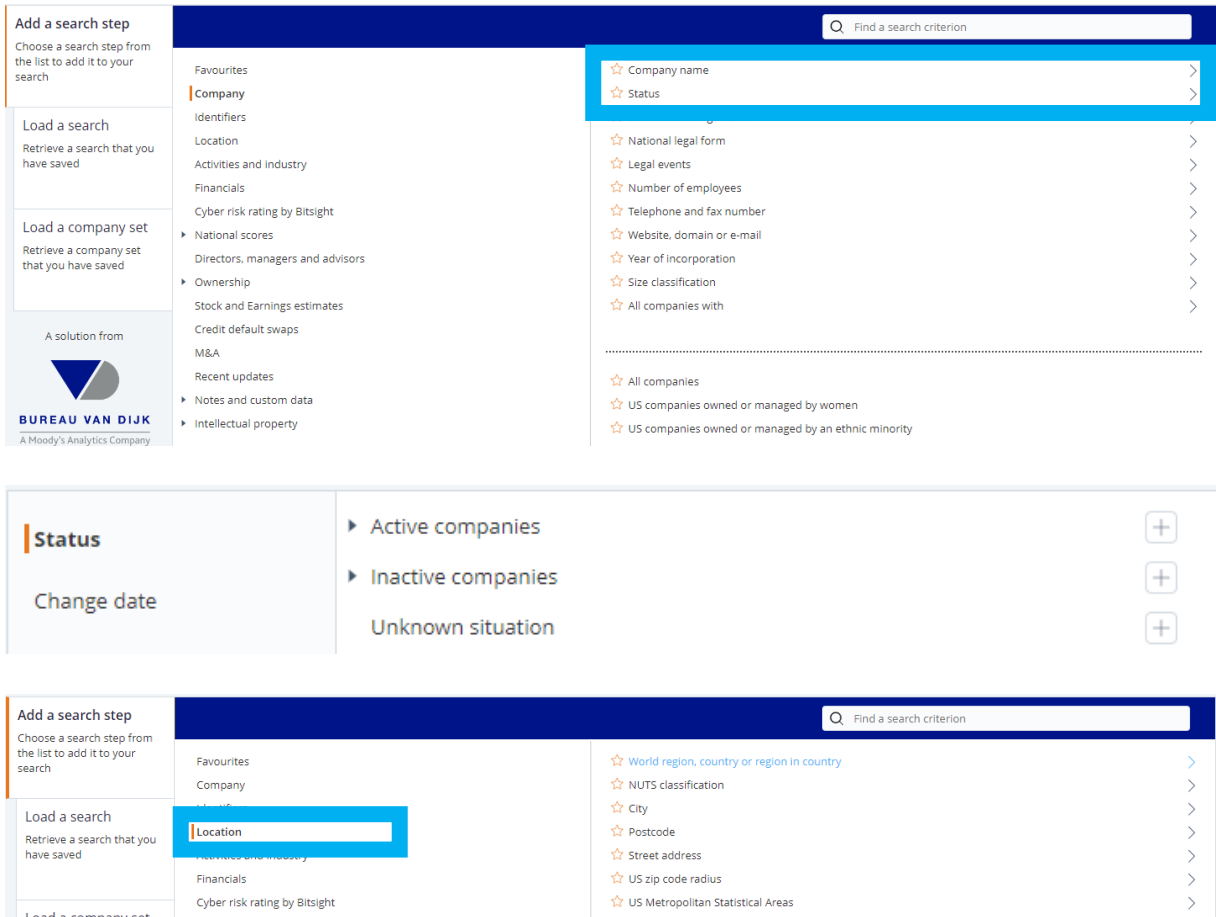

Once you've applied the initial filters, customize the displayed results by adding or removing columns using the "Add/remove columns" button.

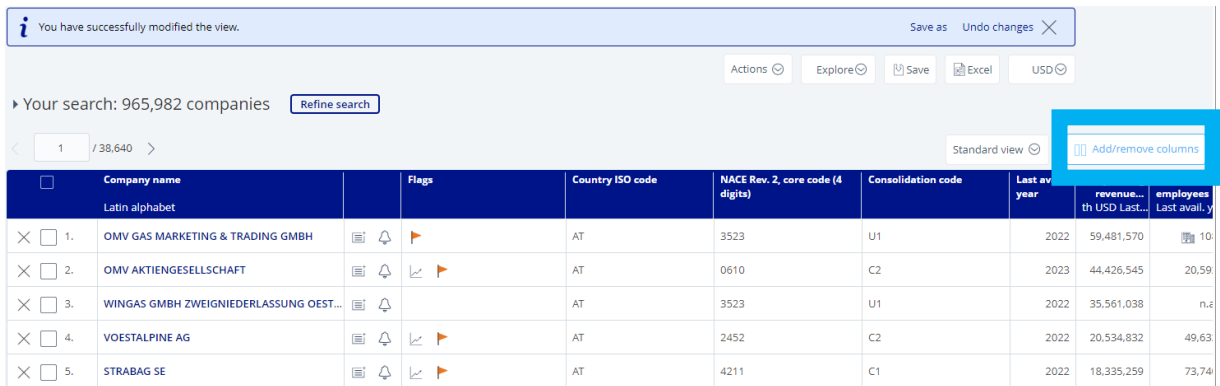

Navigate to the "Ownership data" category in the opened menu to explore various variables related to ownership structure. You can select multiple criteria simultaneously and then apply them to the filtered dataset.

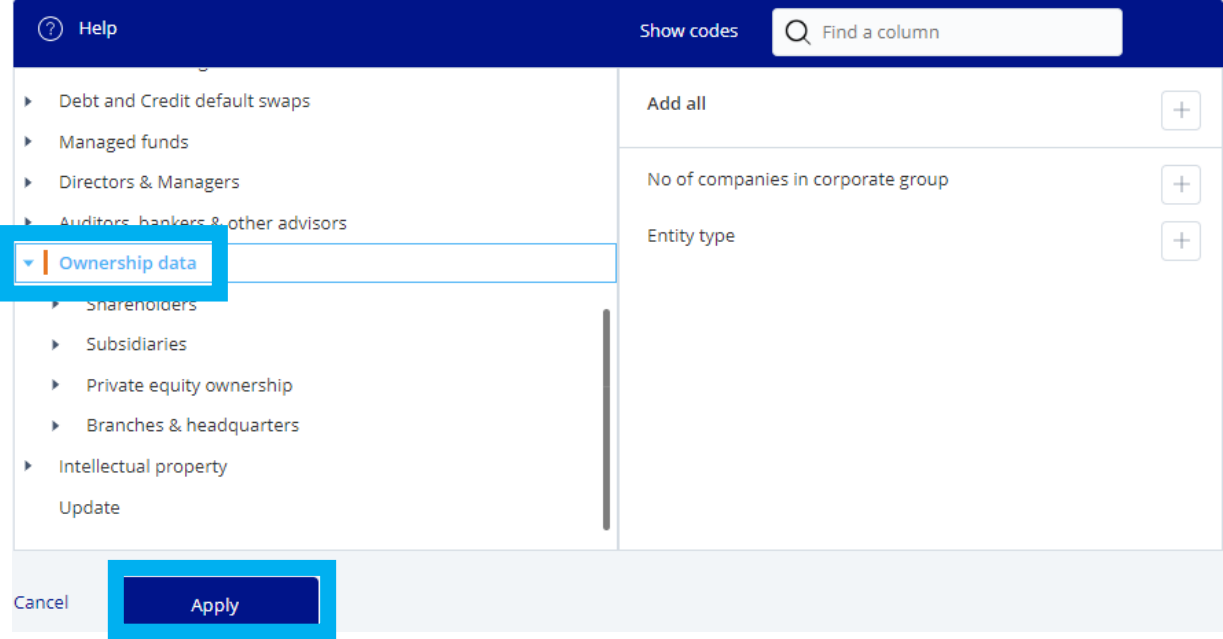

For variables with accessible historical data, Orbis prompts you to specify the time range for the displayed columns. If this option doesn't appear after selecting a criterion, it indicates that historical values are not available for those variables.

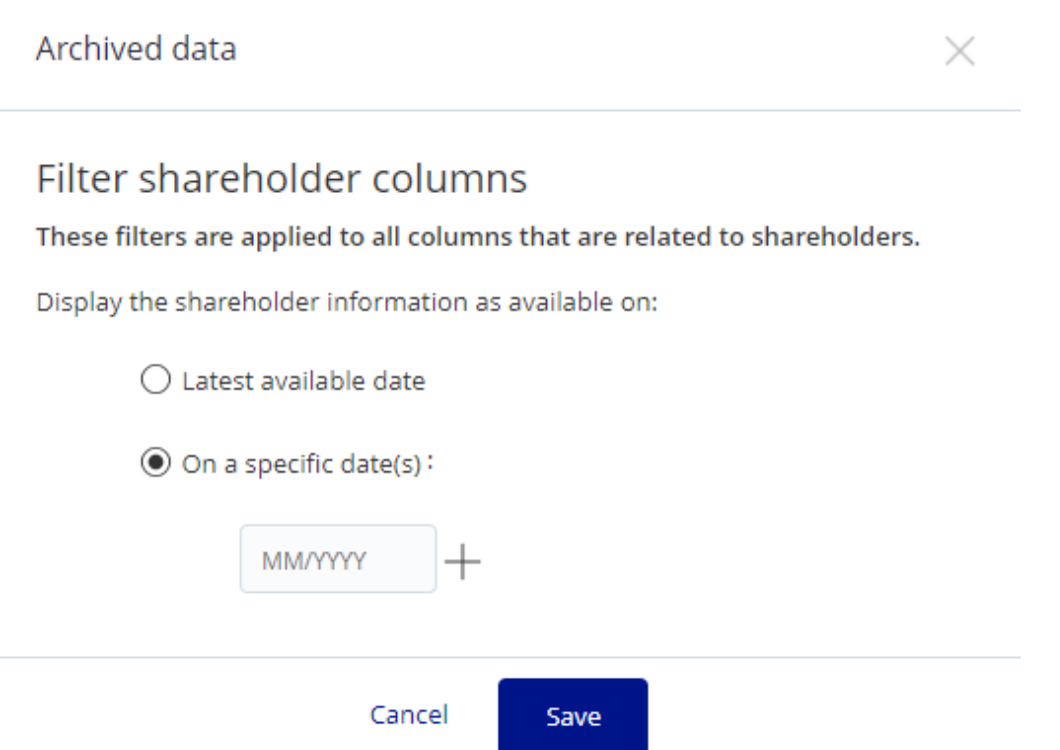

In the final dataset, each chosen timeframe's available values are displayed in separate columns, with data frequency determined by the data structure. You have the flexibility to adjust column order and refine included filters. Finally, you can save the final dataset within your Orbis account or export it to Excel for further analysis.

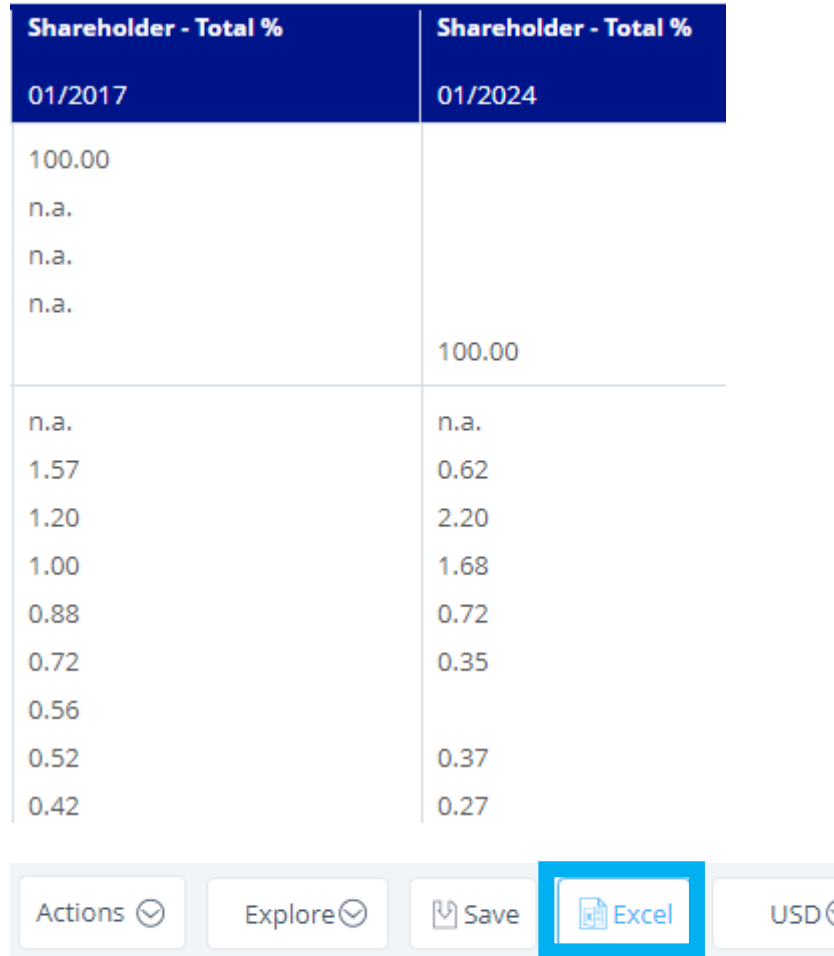